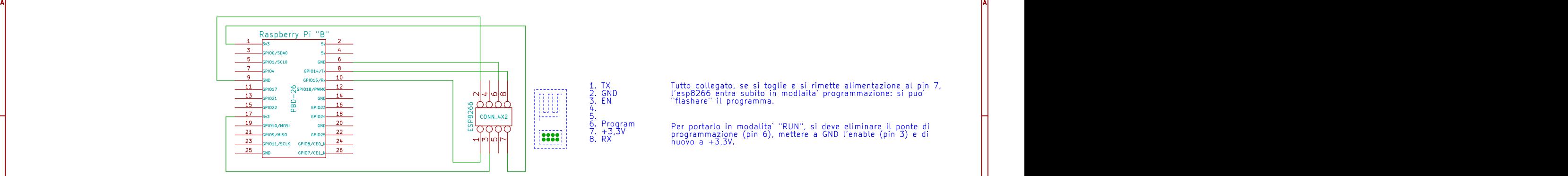

2 and  $\overline{3}$  3 and  $\overline{4}$  4 and  $\overline{4}$  4 and  $\overline{4}$  4 and  $\overline{4}$  4 and  $\overline{4}$  4 and  $\overline{4}$  4 and  $\overline{4}$  4 and  $\overline{4}$  4 and  $\overline{4}$  4 and  $\overline{4}$  4 and  $\overline{4}$  4 and  $\overline{4}$  4 and  $\overline{4}$  4 and  $\overline{$ 

Tutto collegato, se si toglie e si rimette alimentazione al pin 7, l'esp8266 entra subito in modlaita` programmazione: si puo` "flashare" il programma.

4

5 **5 Annual Property and Property and Property** 

3 and  $\sim$  3 and  $\sim$  4 and  $\sim$  3 and  $\sim$  5 and  $\sim$  5 and  $\sim$  5 and  $\sim$  5 and  $\sim$  5 and  $\sim$  5 and  $\sim$  5 and  $\sim$  5 and  $\sim$  5 and  $\sim$  5 and  $\sim$  5 and  $\sim$  5 and  $\sim$  5 and  $\sim$  5 and  $\sim$  5 and  $\sim$  5 and  $\sim$  5

5. 6. Program 7. +3,3V 8. RX Per portarlo in modalita` "RUN", si deve eliminare il ponte di programmazione (pin 6), mettere a GND l'enable (pin 3) e di nuovo a +3,3V.

BI A BI ANNOUNCED A BI ANNOUNCED A BI ANNOUNCED A BI ANNOUNCED A BI ANNOUNCED A BI ANNOUNCED A BI ANNOUNCED A B

ATTENZIONE:<br>Sembra che invertendo le due GND (6 e 9) il Raspberry Pi si blocchi<br>in caricamento di un nuovo firmware e si resetti se si tenta di<br>spegnere e poi riaccendere l'ESP8266.

1 and 1 and 1 and 1 and 1 and 1  $\sim$  2 and 1 and 1 and 1 and 1 and 1 and 1 and 1 and 1 and 1 and 1 and 1 and 1

1 and 1 and 1 and 1 and 1 and 1  $\sim$  1 and 1 and 1 and 1 and 1 and 1 and 1 and 1 and 1 and 1 and 1 and 1 and 1

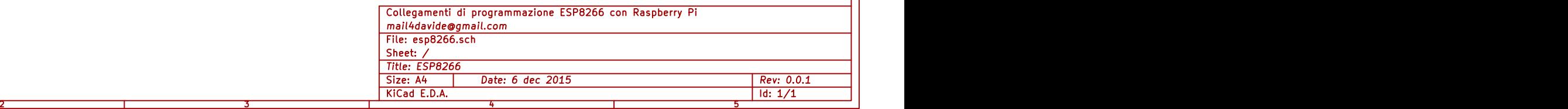

CIA ANNO 1999 - CIANTEN ANNO 1999 - CIANTEN ANNO 1999 - CIANTEN ANNO 1999 - CIANTEN ANNO 1999 - CIANTEN ANNO 1